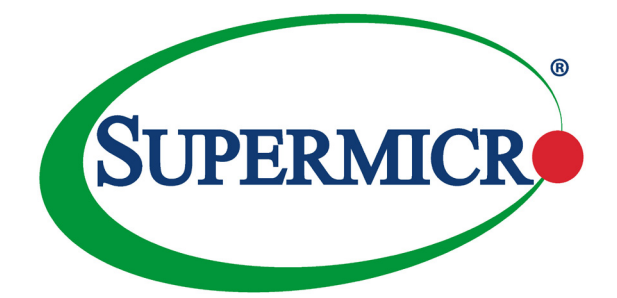

# AOC-A100G-m2CM

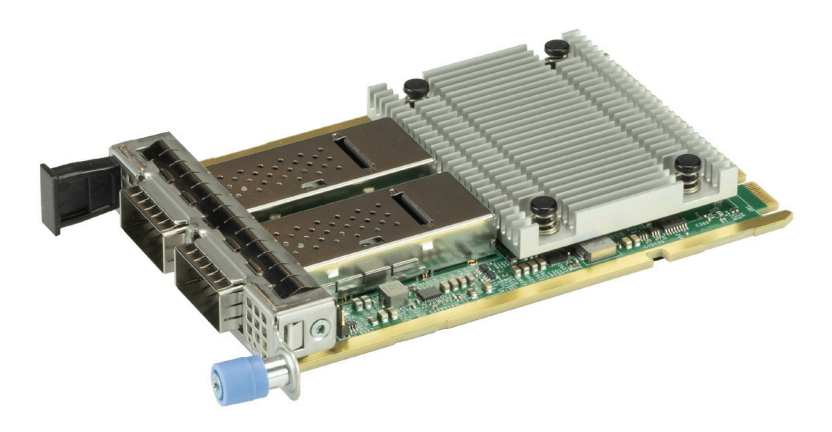

## User's Guide

Revision 1.0

The information in this user's guide has been carefully reviewed and is believed to be accurate. The manufacturer assumes no responsibility for any inaccuracies that may be contained in this document, and makes no commitment to update or to keep current the information in this user's guide, or to notify any person or organization of the updates. **Please Note: For the most up-to-date version of this user's guide, please see our Website at www.supermicro.com.**

Super Micro Computer, Inc. ("Supermicro") reserves the right to make changes to the product described in this user's guide at any time and without notice. This product, including software and documentation, is the property of Supermicro and/or its licensors, and is supplied only under a license. Any use or reproduction of this product is not allowed, except as expressly permitted by the terms of said license.

IN NO EVENT WILL SUPER MICRO COMPUTER, INC. BE LIABLE FOR DIRECT, INDIRECT, SPECIAL, INCIDENTAL, SPECULATIVE OR CONSEQUENTIAL DAMAGES ARISING FROM THE USE OR INABILITY TO USE THIS PRODUCT OR DOCUMENTATION EVEN IF ADVISED OF THE POSSIBILITY OF SUCH DAMAGES. IN PARTICULAR, SUPER MICRO COMPUTER, INC. SHALL NOT HAVE LIABILITY FOR ANY HARDWARE, SOFTWARE, OR DATA STORED OR USED WITH THE PRODUCT, INCLUDING THE COSTS OF REPAIRING, REPLACING, INTEGRATING, INSTALLING OR RECOVERING SUCH HARDWARE, SOFTWARE, OR DATA.

Any disputes arising between the manufacturer and the customer shall be governed by the laws of Santa Clara County in the State of California, USA. The State of California, County of Santa Clara shall be the exclusive venue for the resolution of any such disputes. Supermicro's total liability for all claims will not exceed the price paid for the hardware product.

FCC Statement: This equipment has been tested and found to comply with the limits for a Class A digital device pursuant to Part 15 of the FCC Rules. These limits are designed to provide reasonable protection against harmful interference when the equipment is operated in an industrial environment. This equipment generates, uses, and can radiate radio frequency energy and, if not installed and used in accordance with the manufacturer's instruction manual, may cause harmful interference with radio communications. Operation of this equipment in a residential area is likely to cause harmful interference, in which case you will be required to correct the interference at your own expense.

California Best Management Practices Regulations for Perchlorate Materials: This Perchlorate warning applies only to products containing CR (Manganese Dioxide) Lithium coin cells. "Perchlorate Material-special handling may apply. See www.dtsc.ca.gov/hazardouswaste/perchlorate".

**!**

WARNING: This product can expose you to chemicals including lead, known to the State of California to cause cancer and birth defects or other reproductive harm. For more information, go to www.P65Warnings.ca.gov.

User's Guide Revision 1.0

Release Date: June 11, 2021

Unless you request and receive written permission from Super Micro Computer, Inc., you may not copy any part of this document.

Information in this document is subject to change without notice. Other products and companies referred to herein are trademarks or registered trademarks of their respective companies or mark holders.

Copyright © 2021 by Super Micro Computer, Inc. All rights reserved.

**Printed in the United States of America**

## **Preface**

## **About this User's Guide**

This user's guide is written for system integrators, IT professionals, and knowledgeable end users. It provides information for the installation and use of the AOC-A100G-m2CM add-on card.

## **About this Add-on Card**

Supermicro® Advanced I/O Modules (AIOM) are the latest form factor designed to provide a wide range of networking options to support the most advanced I/O technologies. The AOC-A100G-m2CM is one of the most feature-rich and low-power consumption 100GbE controllers in the market. Based on the Mellanox ConnectX-6 Dx controller with features such as VXLAN, NVGRE, and RDMA, it provides unparalleled density, performance, and functionality. The Supermicro® AOC-A100Gm2CM is the industry's most secure and advanced cloud network interface card to accelerate mission-critical datacenter applications, such as security, virtualization, SDN/NFV, big data, machine learning, and storage.

#### **An Important Note to the User**

All graphic images and layout drawings shown in this user's guide are based upon the latest PCB revision available at the time of publishing of this user's guide. The add-on card you have received may or may not look exactly the same as the graphics shown in this user's guide.

## **Returning Merchandise for Service**

A receipt or copy of your invoice marked with the date of purchase is required before any warranty service will be rendered. You can obtain service by calling your vendor for a Returned Merchandise Authorization (RMA) number. When returning to the manufacturer, the RMA number should be prominently displayed on the outside of the shipping carton and mailed prepaid or hand-carried. Shipping and handling charges will be applied for all orders that must be mailed when service is complete.

For faster service, RMA authorizations may be requested online (http://www.supermicro.com/support/rma/).

This warranty only covers normal consumer use and does not cover damages incurred in shipping or from failure due to the alteration, misuse, abuse or improper maintenance of products.

During the warranty period, contact your distributor first for any product problems.

#### **Important Links**

For your system to work properly, please follow the links below to download all necessary drivers/utilities and the user's manual for your server.

- Supermicro product manuals: http://www.supermicro.com/support/manuals/
- Product drivers and utilities: http://www.supermicro.com/wftp
- Product safety info: http://www.supermicro.com/about/policies/safety information.cfm
- If you have any questions, please contact our support team at: support@ supermicro.com

This manual may be periodically updated without notice. Please check the Supermicro website for possible updates to the manual revision level.

## **Conventions Used in the User's Guide**

Pay special attention to the following symbols for proper system installation and to prevent damage to the system or injury to yourself:

**Warning:** Important information given to ensure proper system installation or to prevent damage to the components or injury to yourself.

**Note:** Additional information given to differentiate between various models or provides information for correct system setup.

## **Naming Convention for Standard Network Adaptors**

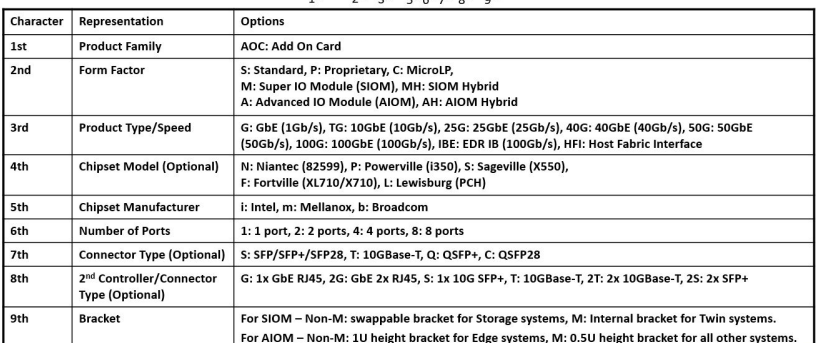

## AOC-ATG-i2T2SM  $\left[\begin{smallmatrix} 1 & 0 \\ 0 & 1 \end{smallmatrix}\right] \left[\begin{smallmatrix} 1 & 0 \\ 1 & 1 \end{smallmatrix}\right]$

## **Contacting Supermicro**

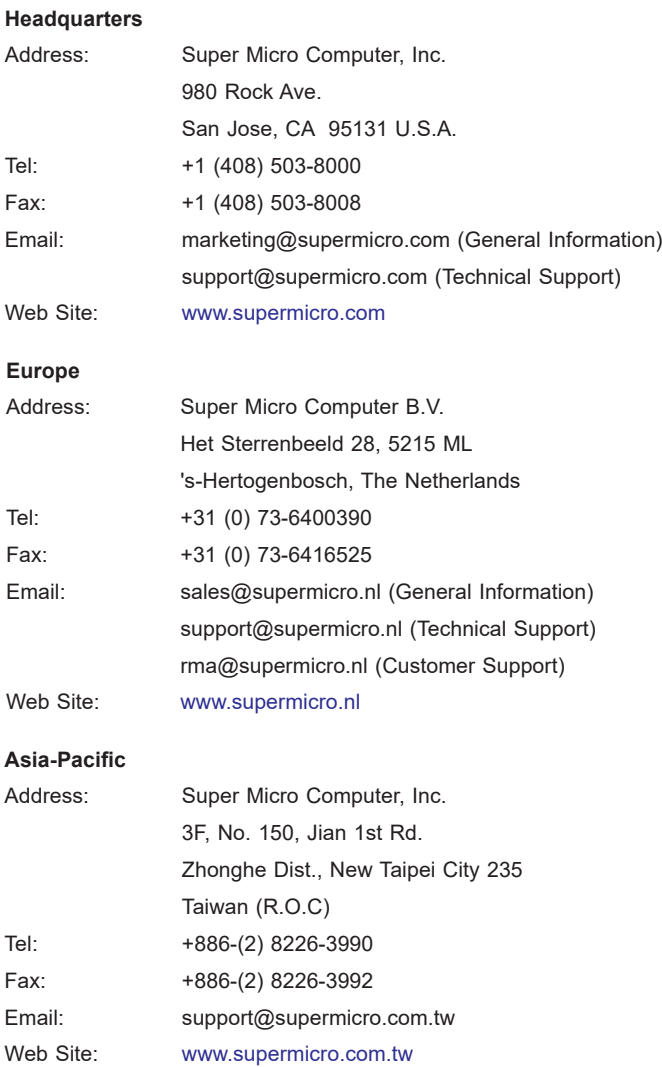

## **Table of Contents**

#### **Preface**

#### **Chapter 1 Introduction**

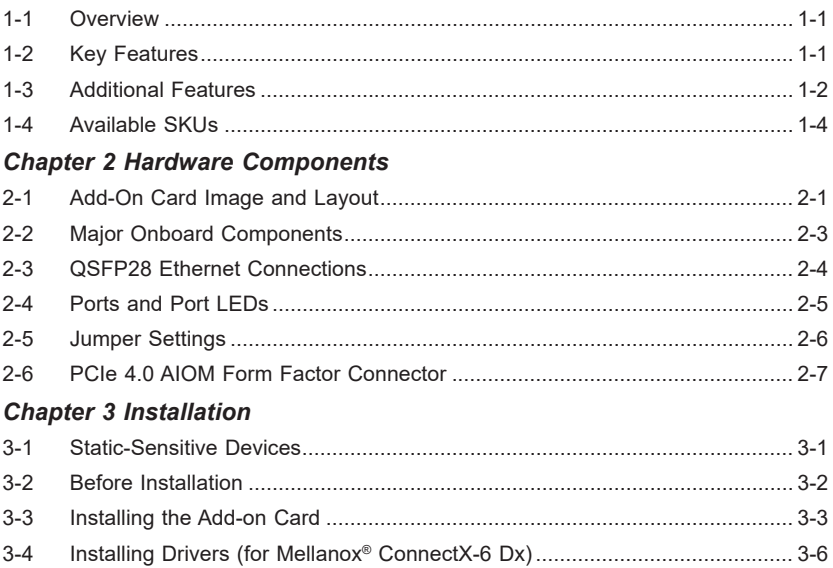

## **Chapter 1**

## **Introduction**

## **1-1 Overview**

Congratulations on purchasing your add-on card from an acknowledged leader in the industry. Supermicro products are designed with the utmost attention to detail to provide you with the highest standards in quality and performance.

## **1-2 Key Features**

The key features of this add-on card include the following:

- Advanced I/O Module (AIOM) Form Factor
- Mellanox<sup>®</sup> ConnectX-6 Dx 100GbF controller
- Dual QSFP28 connectors
- PCIe Gen 4.0
- RDMA over Converged Ethernet (RoCE)
- VXLAN, NVGRE, and Geneve
- Asset Management Features with thermal sensor
- Network Controller Sideband Interface (NC-SI) for Remote Management

## **1-3 Additional Features**

#### **General**

- Advanced I/O Module (AIOM) Form Factor
- Mellanox® ConnectX-6 Dx 100GbE controller
- Dual QSFP28 ports

#### **Storage Accelerations**

- NVMe over Fabric offloads for target
- Storage protocols: iSER, NFSoRDMA,
- SMB Direct, NVMe-oF, and more
- T-10 Dif/Signature Handover

#### **RDMA over Converging Ethernet (RoCE)**

- RoCE v1/v2
- Zero-Touch RoCE: no ECN, no PFC
- RoCE over overlay networks
- IPsec over RoCF
- Selective repeat
- Programmable congestion control interface
- GPUDirect<sup>®</sup>
- Dynamically Connected Transport (DCT)
- Burst buffer offload

#### **Management and Control**

- NC-SI, MCTP over SMBus and MCTP over PCIe Baseboard Management Controller interface
- PLDM for Monitor and Control DSP0248
- PLDM for Firmware Update DSP026
- I2C interface for device control and configuration

#### **Remote Boot**

- Remote boot over Ethernet
- Remote boot over iSCSI
- UEFI support for x86 and Arm servers
- PXE boot

#### **Standards**

- IEEE 802.3bs, 200 Gigabit Ethernet
- IEEE 802.3cd, 50, 100 and 200 Gigabit Ethernet
- IEEE 802.3bj, 802.3bm 100 Gigabit Ethernet
- IEEE 802.3by, 25, 50 Gigabit Ethernet supporting all FEC modes
- IEEE 802.3ba 40 Gigabit Ethernet
- IEEE 802.3ae 10 Gigabit Ethernet
- IEEE 802.3az Energy Efficient Ethernet (supports only "FastWake" mode)
- IEEE 802.3ap based autonegotiation and KR startup
- IEEE 802.3ad, 802.1AX Link Aggregation
- IEEE 802.1Q, 802.1P VLAN tagsand priority
- IEEE 802.1Qaz (ETS)
- IEEE 802.1Qbb (PFC)
- IEEE 802.1Qbg
- 25/50 Ethernet Consortium "Low Latency FEC" for50GE/100GE/200GE PAM4 links
- PCI Express Gen 3.0 and 4.0

#### **Power Consumption**

• Maximum 23.7W

#### **Operating Conditions**

- Storage temperature: -40°C to 70°C (-40°F to 158°F)
- Storage humidity: 90% non-condensing relative humidity at 35°C

#### **Physical Dimensions**

• Card PCB dimensions: 76mm x 115mm (W x D)

#### **1-4 Available SKUs**

**Note:** This product is sold only as part of an integrated solution with Supermicro server systems.

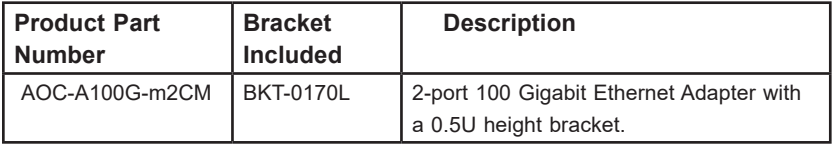

## **Chapter 2**

## **Hardware Components**

**2-1 Add-On Card Image and Layout**

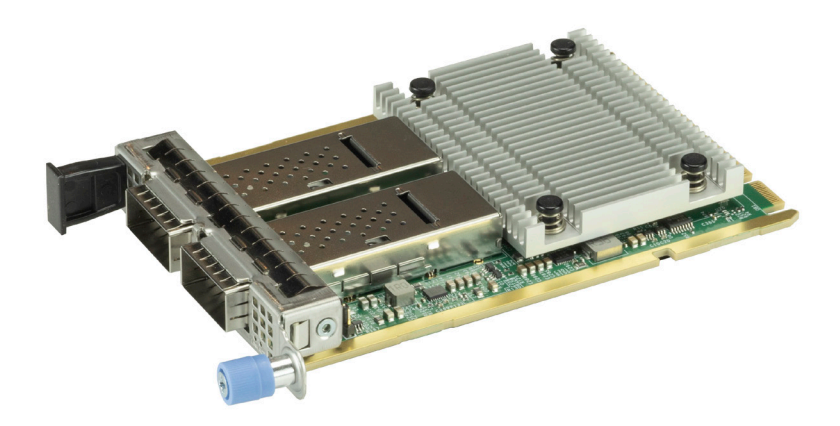

**AOC-A100G-m2CM Image**

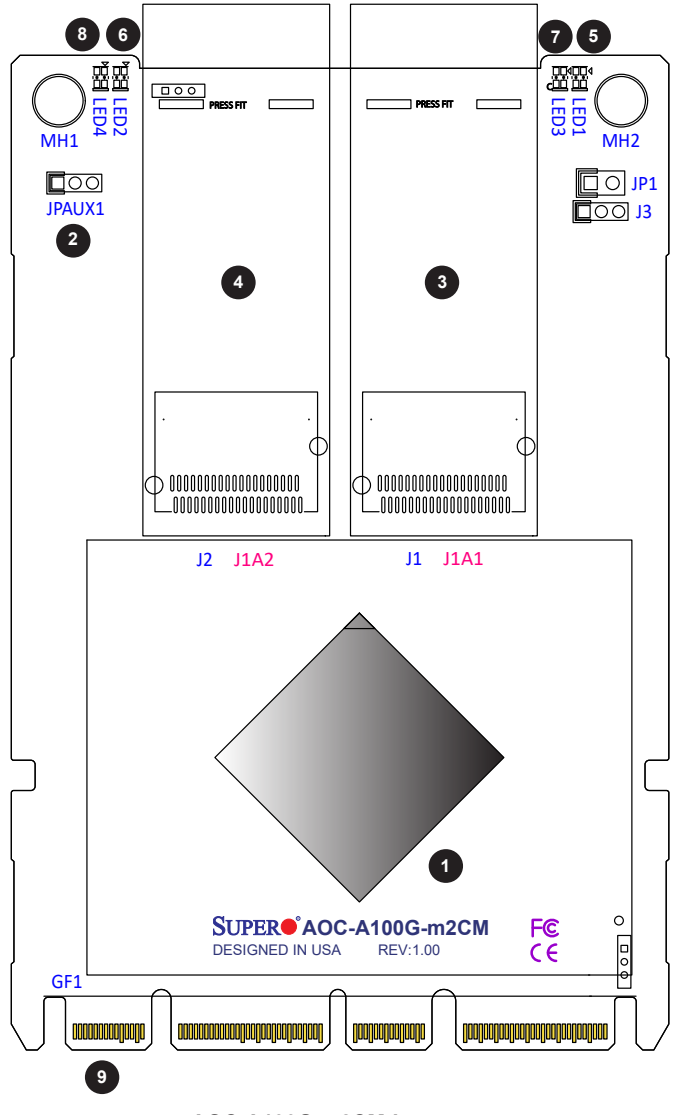

**AOC-A100G-m2CM Layout**

## **2-2 Major Onboard Components**

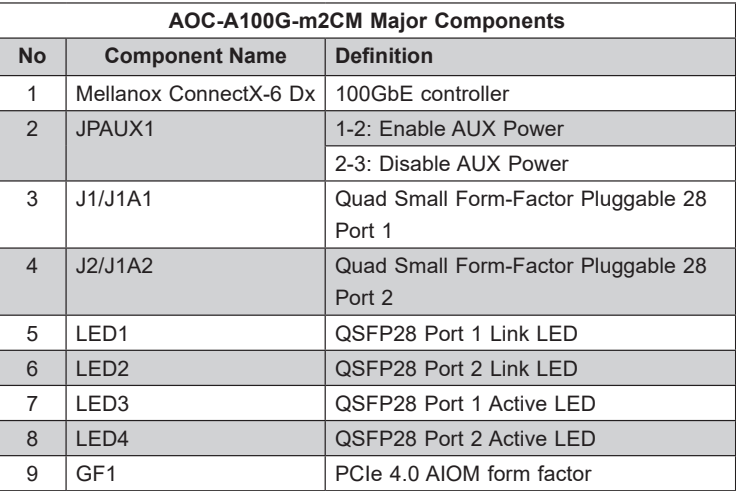

## **2-3 QSFP28 Ethernet Connections**

Two Quad-Small-Form-Factor-Pluggable 28 (QSFP28) connectors are located on the add-on card. The QSFP28 ports operate at up to 100GbE. Plug the Direct Attached Copper (DAC) cable into the QSFP28 ports for network connections. See the layout below for the location.

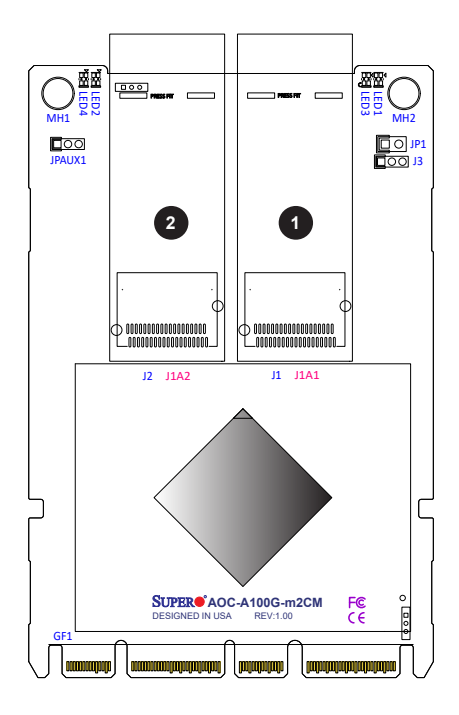

- 1. QSFP28 Port 1
- 2. QSFP28 Port 2

## **2-4 Ports and Port LEDs**

#### **QSFP28 Ports**

Two QSFP28 adapter ports are located on the AIOM Form factor card. Connect a Direct Attach Copper cable or an LC Fiber-Optic cable to the ports to provide 100 Gigabit Ethernet communication. Refer to the AIOM Form factor card layout on Page 2-2 for the location of the QSFP28 port.

#### **QSFP28 Port LEDs**

There are two LEDs per port located on the card to indicate the speed and activity status of each port. See the table below for more information.

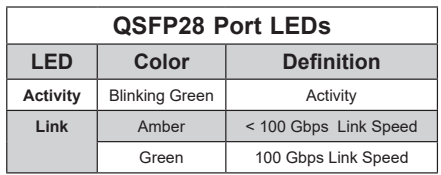

## **2-5 Jumper Settings**

#### **Explanation of Jumpers**

To modify the operation of the add-on card, jumpers can be used to choose between optional settings. Jumpers create shorts between two pins to change the function of the connector. Pin 1 is identified with a square solder pad on the printed circuit board. See the motherboard layout pages for jumper locations.

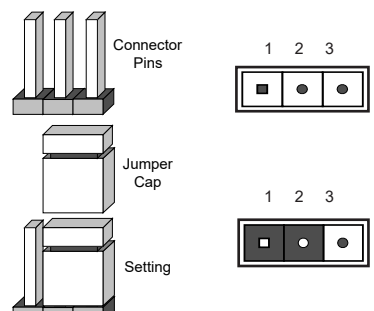

Pin 1-2 (Short)

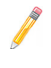

**Note:** JPAUX1 is for production use only.

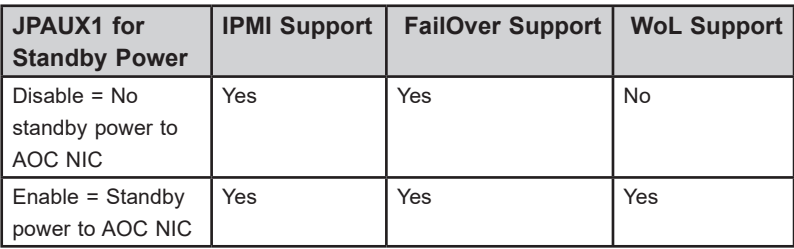

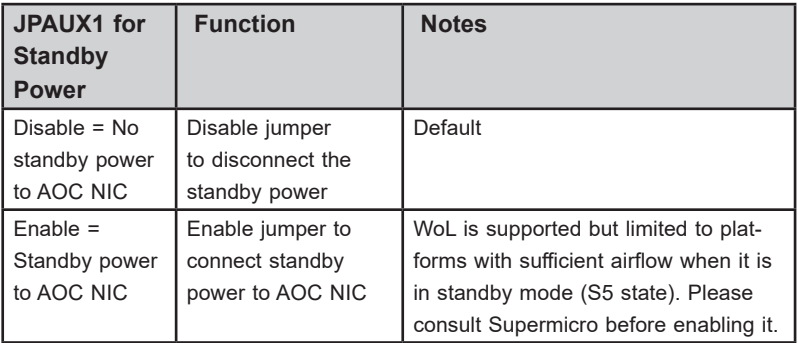

## **2-6 PCIe 4.0 AIOM Form Factor Connector**

Insert the PCI-E 4.0 AIOM form factor connector into a PCIe 4.0 AIOM form factor slot on a motherboard to use this AIOM Form factor card. See the layout below for the location.

> 1. PCIe 4.0 AIOM Form factor connector

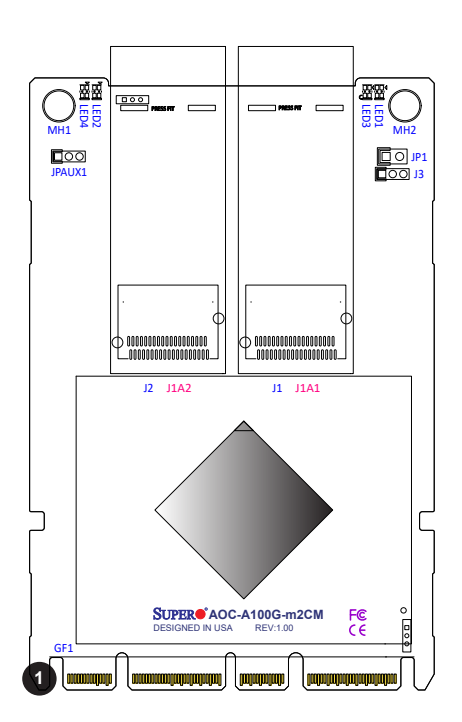

## **Chapter 3**

## **Installation**

## **3-1 Static-Sensitive Devices**

Electrostatic Discharge (ESD) can damage electronic components. To avoid damaging your add-on card, it is important to handle it very carefully. The following measures are generally sufficient to protect your equipment from ESD.

#### **Precautions**

- Use a grounded wrist strap designed to prevent static discharge.
- Touch a grounded metal object before removing the add-on card from the antistatic bag.
- Handle the add-on card by its edges only; do not touch its components, or peripheral chips.
- Put the add-on card back into the antistatic bags when not in use.
- For grounding purposes, make sure that your system chassis provides excellent conductivity between the power supply, the case, the mounting fasteners and the add-on card.

## **3-2 Before Installation**

To install the add-on card properly, be sure to follow the instructions below.

- 1. Power down the system.
- 2. Remove the power cord from the wall socket.
- 3. Use industry-standard anti-static equipment (such as gloves or wrist strap) and follow the instructions listed on page 3-1 to avoid damage caused by ESD.
- 4. Familiarize yourself with the server, motherboard, and/or chassis documentation.
- 5. Confirm that your operating system includes the latest updates and hotfixes.

## **3-3 Installing the Add-on Card**

Follow the steps below to install an add-on card into your system. (If the system is fixed onto a rack, the removal of server top cover is not required. If the system is not anchored to a fixed structure, it is recommended to remove the system top cover for ease of installation)

#### **A. Uninstalling an AIOM module**

1. Unscrew the blue knob from the system.

2. Pull on the tab and a knob evenly on both sides of the card to disengage the AIOM module from the motherboard connector, and gently slide the AIOM module out.

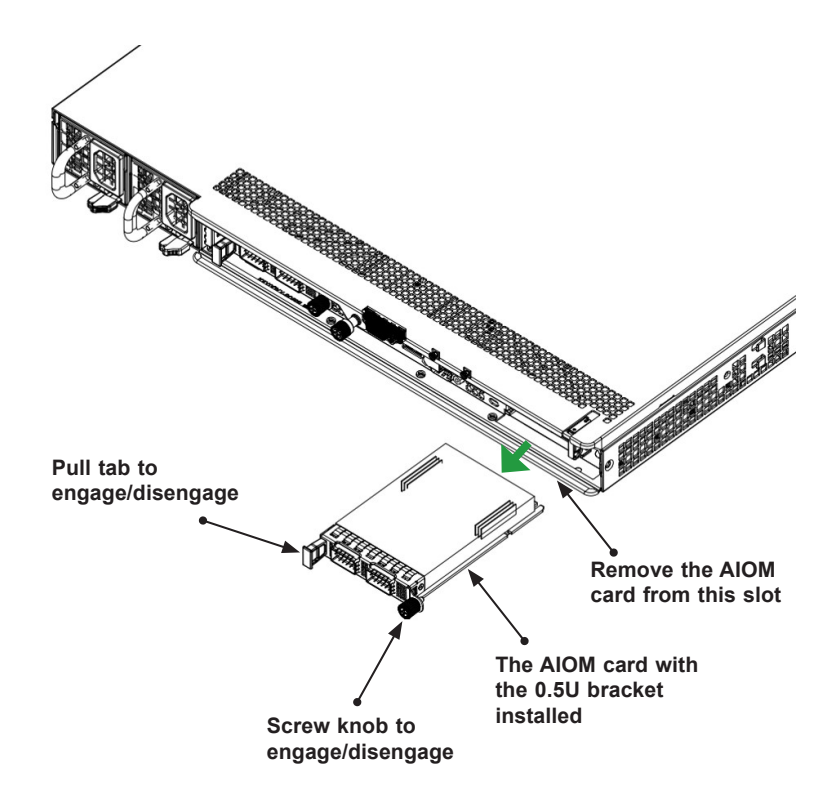

#### **B. Installing an AIOM module**

1. Position the AIOM module in front of the empty slot and gently push onto the metal bracket. The AIOM module should slide into the chassis until the card is securely seated in the connector.

2. Press the blue knob and secure it onto the chassis by turning the knob clockwise.

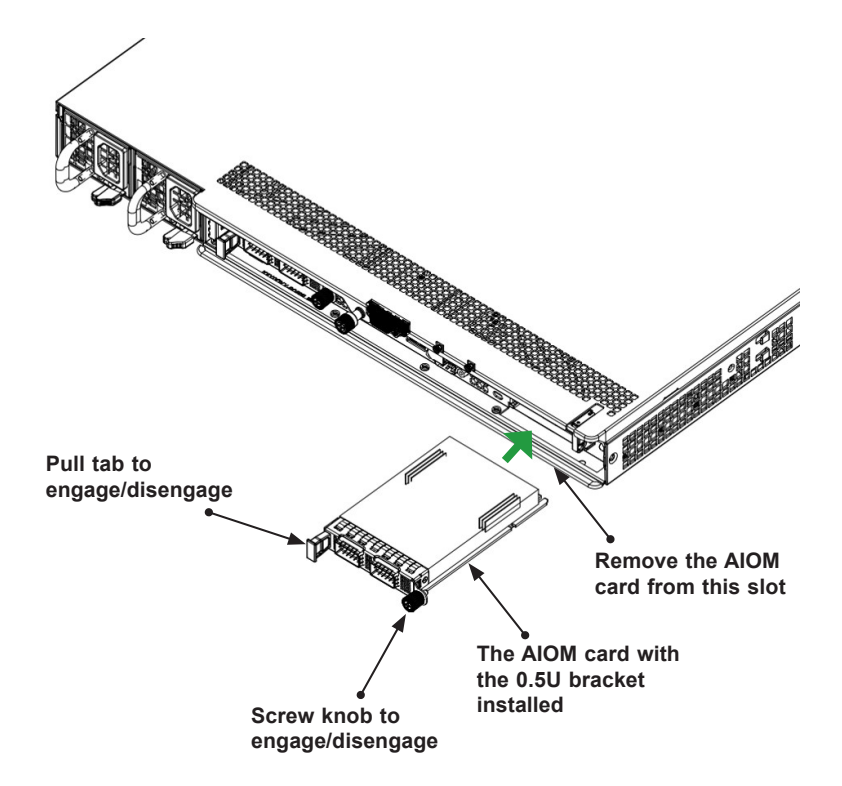

#### **C. Installing an AIOM module (An AIOM slot with an AIOM slot cover)**

1. Remove the AIOM slot cover by unscrewing the knob and screw that attaches the bracket to the chassis. Pull the bracket away and set it aside.

2. Position the AIOM module in front of the empty slot and gently push onto the metal bracket. The AIOM module should slide into the chassis until the card is securely seated in the connector.

3. Press the blue knob and secure it onto the chassis by turning the knob clockwise.

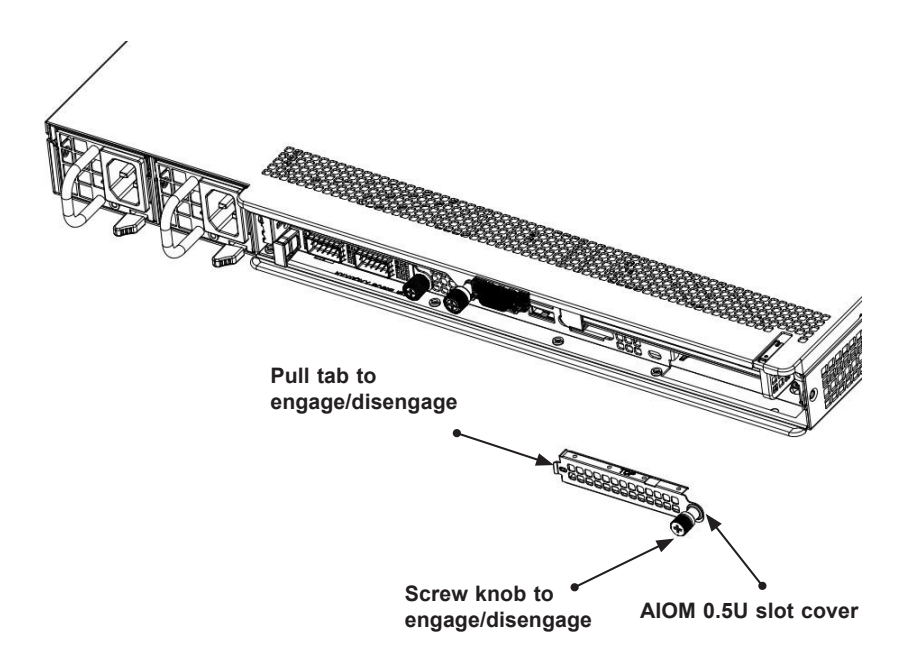

**Note 1**: This AIOM module does not support hot plug. Please turn off the AC power and remove the power cord from the wall socket before installing or removing an AIOM module.

**Note 2**: Graphics shown above are for illustration purposes only. Actual products may vary due to product enhancement.

## **3-4 Installing Drivers (for Mellanox® ConnectX-6 Dx)**

To install drivers for the AOC-A100G-m2CM add-on card for either Linux and Windows, please follow the instructions below.

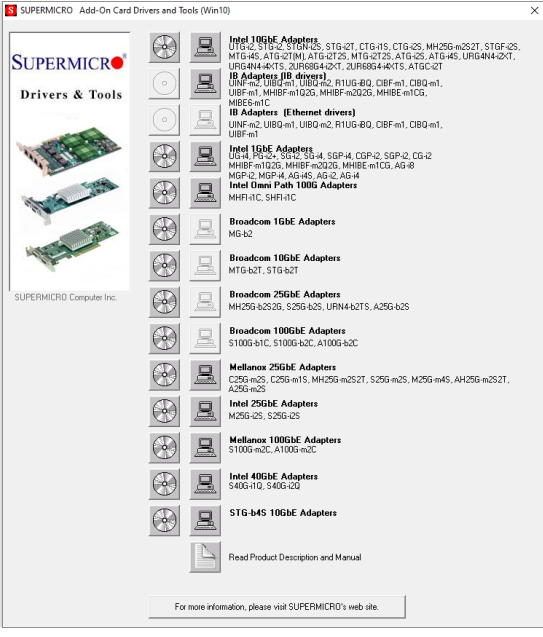

#### **Linux Drivers**

Use the following procedures to install the 100GbE driver on the Linux (RedHat/ CentOS) operating system.

- 1. We recommend downloading the latest Mellanox® Driver directly from the Mellanox website: https://mellanox.com/products/infiniband-drivers/linux/ mlnx\_ofed.
- 2. Download and extract /untar the MLNX\_OFED\*\*\*.tgz package.
- 3. Change to the appropriate directory where your newly extracted package is located.
- 4. Install the driver by entering the following commands:

```
tar xzvf MLNX_OFED_LINUX-<ver>.tgz
cd MLNX_OFED_LINUX–<ver>
./mlnxofedinstall --without-fw-update
```
This installs the Linux driver to your system. You might be prompted to install kernel dependencies for Linux, in which case you would need to follow on-screen instructions.

#### **Windows Drivers**

Use the following procedures to install a 25GbE driver on the Windows operating system.

#### *Installing Ethernet Drivers for the Windows Operating System*

- 1. We recommend downloading the latest Mellanox Driver directly from the Mellanox website: https://mellanox.com/products/adapter-software/ethernet/ windows/winof-2.
- 2. Once the driver is downloaded, run the .exe file to install the driver.

(Disclaimer Continued)

The products sold by Supermicro are not intended for and will not be used in life support systems, medical equipment, nuclear facilities or systems, aircraft, aircraft devices, aircraft/emergency communication devices or other critical systems whose failure to perform be reasonably expected to result in significant injury or loss of life or catastrophic property damage. Accordingly, Supermicro disclaims any and all liability, and should buyer use or sell such products for use in such ultra-hazardous applications, it does so entirely at its own risk. Furthermore, buyer agrees to fully indemnify, defend and hold Supermicro harmless for and against any and all claims, demands, actions, litigation, and proceedings of any kind arising out of or related to such ultra-hazardous use or sale.